# **Faculty Guide for Reviewing and Approving Student Abstracts in MASSURC Hub**

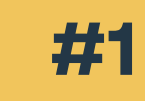

**Access the MassURC Hub at www.honors.umass.edu/massurc and # enter your credentials to log in. 1**

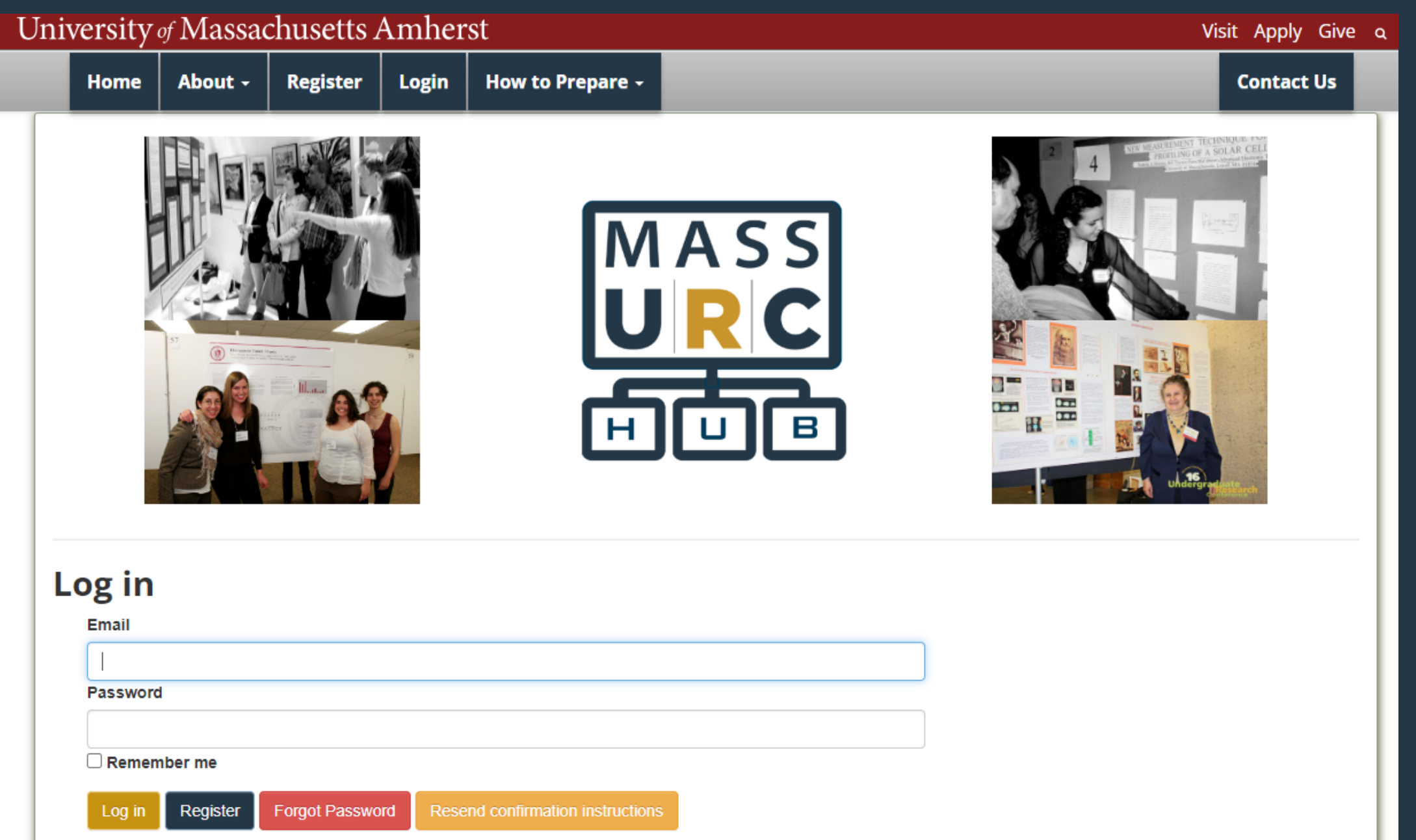

### **On the "My Profile" page, locate an abstract marked "Under Review"**

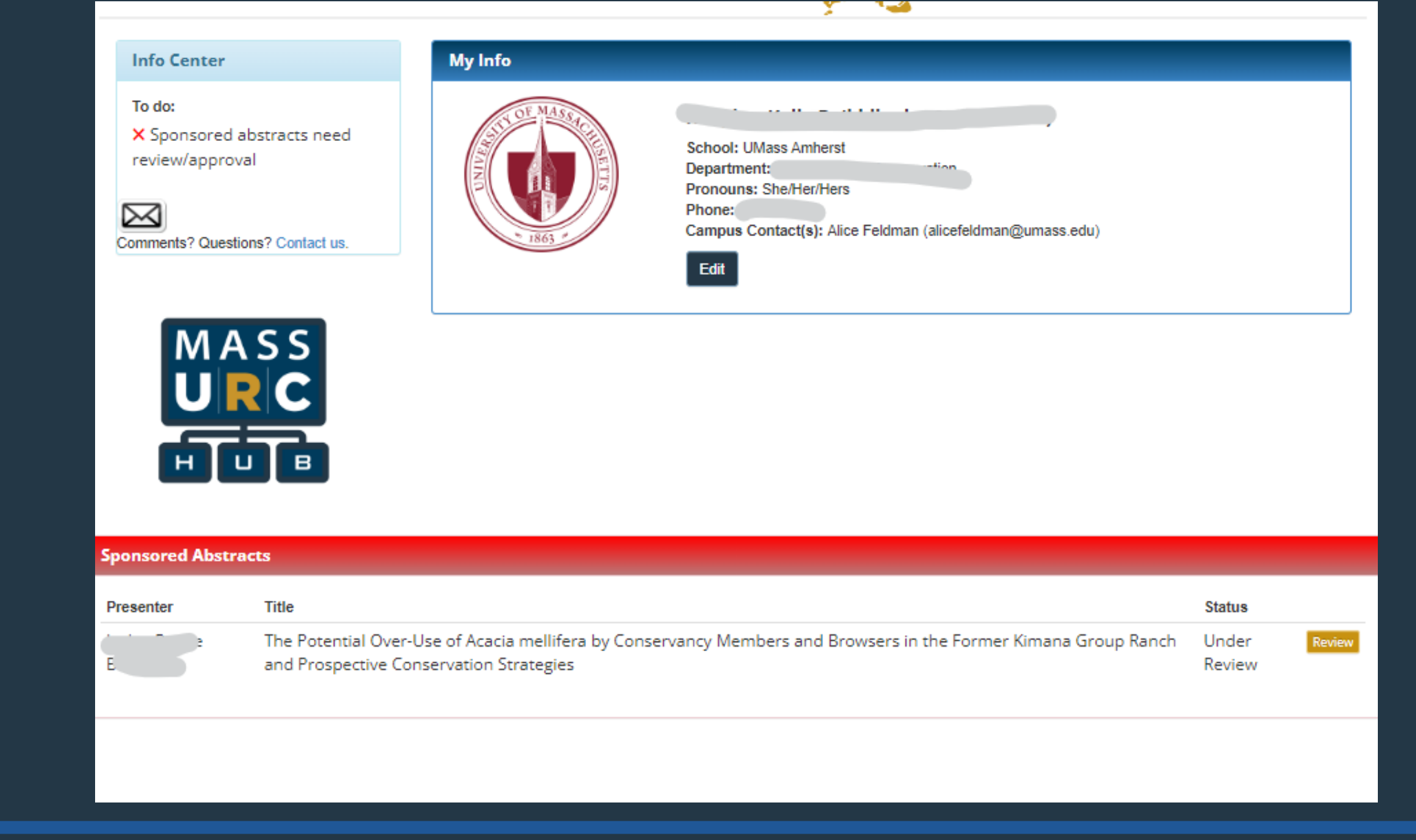

**#2**

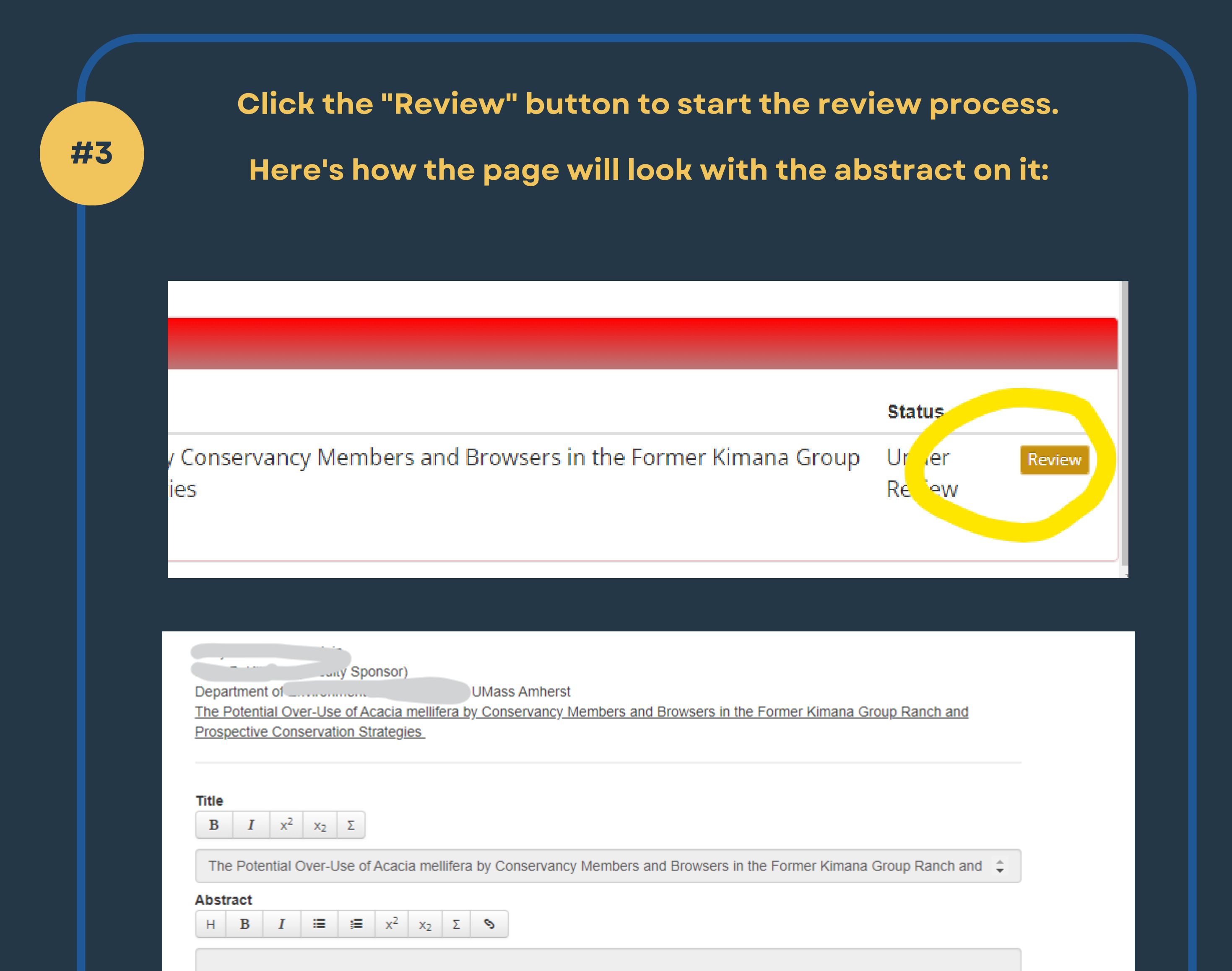

Acacia mellifera is a shrub species in the Amboseli Ecosystem that is highly preferred by browser species (giraffes, elephants, impala, gerenuks, etc.). This plant is also heavily utilized by members of the Amboseli Land Owners Conservation Association (ALOCA conservancies) for firewood, fencing, housing, and medicinal purposes. Because of this overlap, the purpose of this study is to analyze the rate of mellifera consumption and what it means for the conservation of the plant population. Three surveys were constructed on kobocollect software to record browser species, the measurements of the plant species browsed on, the density of vegetation within the conservancies, and a community questionnaire to evaluate resource use. Key analyses included comprehensive calculations of browser distribution, vegetation density, and the frequency of Acacia mellifera use by humans. The results show that Acacia mellifera was the most dominant plant species within the conservancies. It was also the most browsed on plant species in the conservancies as well as the preferred tree for firewood within native communities. This means that there is a potential for the Acacia mellifera species to experience significant decline in the future. For the preservation of this plant species, existing conservancy rules should remain, with some exceptions being made for cultural practices involving plant use. To combat the exploitation of resources, wood burning stoves would cut down on wood use and carbon emissions, and planting palatable shrubs would reduce competition between wildlife and humans.

#### **WORD COUNT: 244 / 250**

## **#5**

## **Scroll down on the page to get to the review section.**

#### **WORD COUNT:** 244 / 250

NOTE: Please update the status of the abstract by selecting an option from the list below. Note that

- The status cannot be blank
- Select 'Under Review' to save your review to work on later.
- Select 'Approved' to give final approval to the abstract.
- Select 'Not Approved', or 'Needs Revision' if either the abstract does not meet standards for presentation at the conference, or if it can be approved pending revision. Specify any details in the Review Notes below.
- Select 'Decline' if you do not agree to be faculty sponsor for this abstract. The student will be notified by email and will have the opportunity to select another sponsor.

#### Review status (Current status: Under Review)

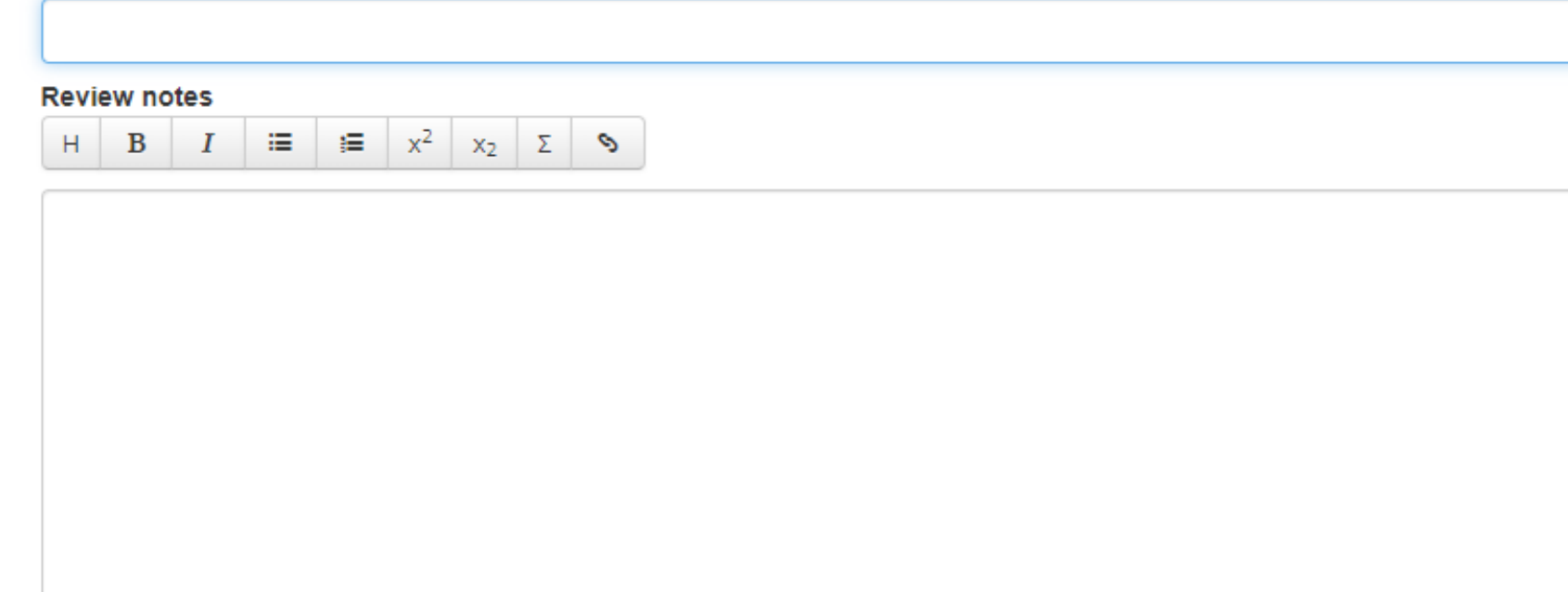

Submit Back

## **Choose a review status from the dropdown list.**

Review status (Current status: Under Review)

Approved Not Approved **Needs Revision** Decline (I do not agree to be faculty sponsor for this abstract)

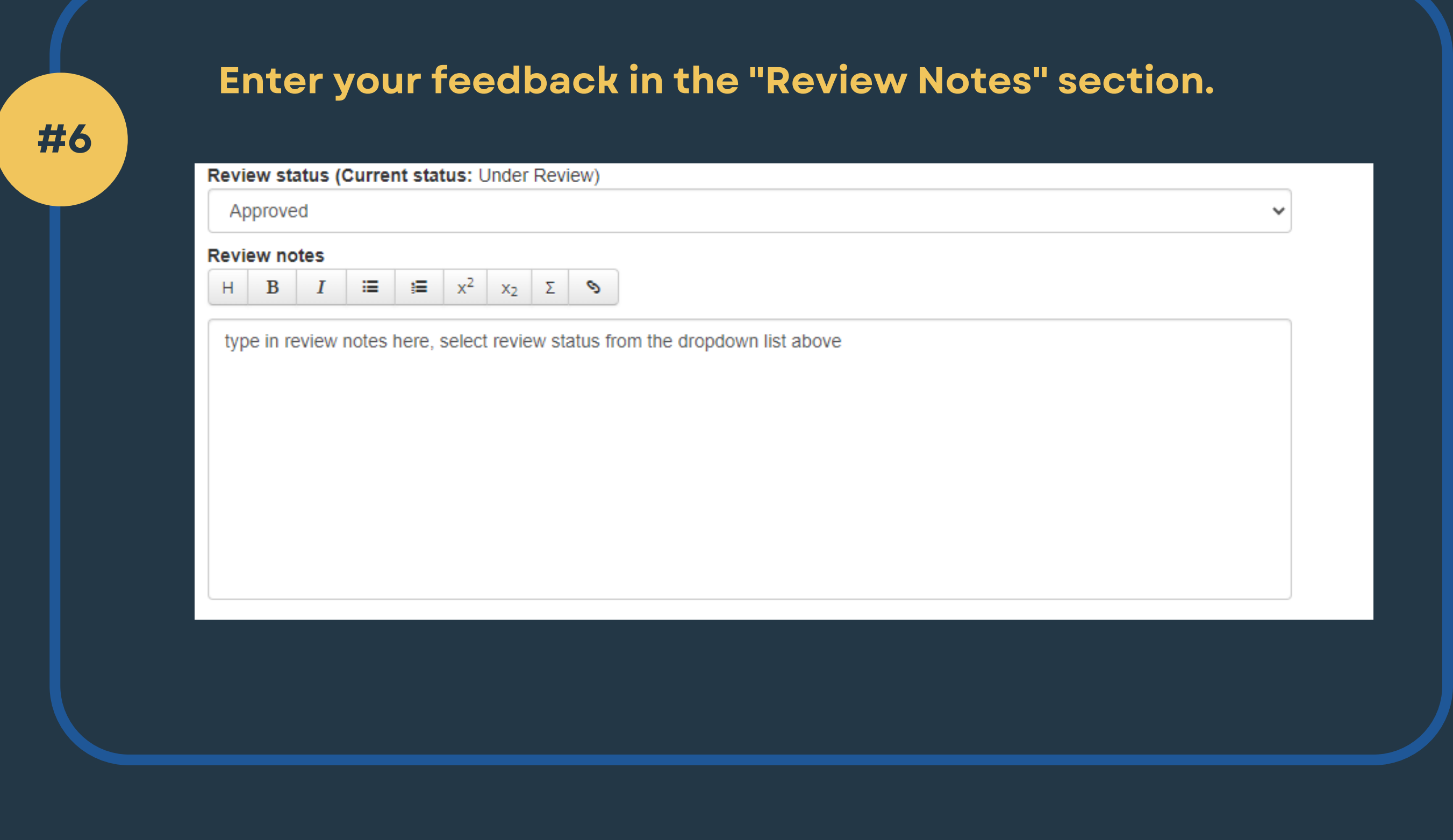

**To submit your review, click "Submit. " To return to your** profile without saving the review, click "Back."

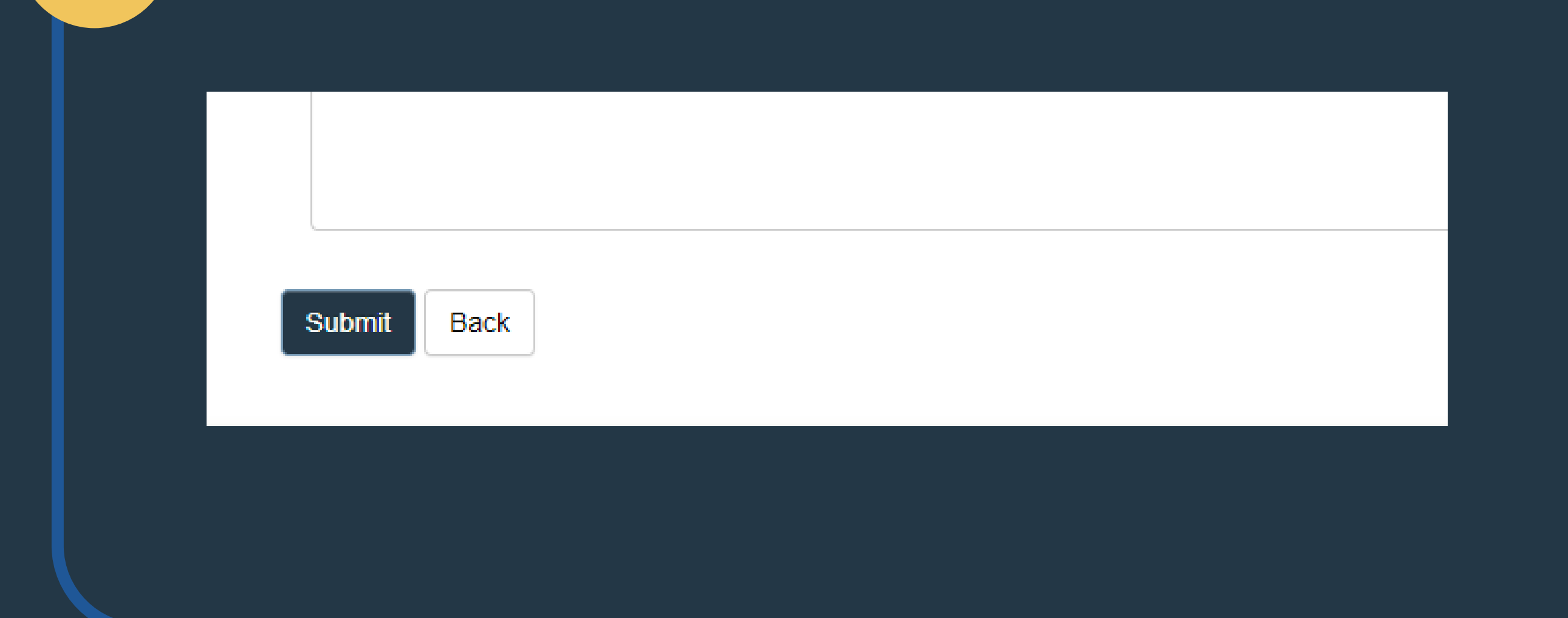

# **Questions? Ask conference@honors.umass.edu**